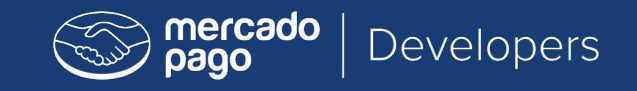

# <dev>program

## Instruções de certificação Adobe Commerce (Magento)

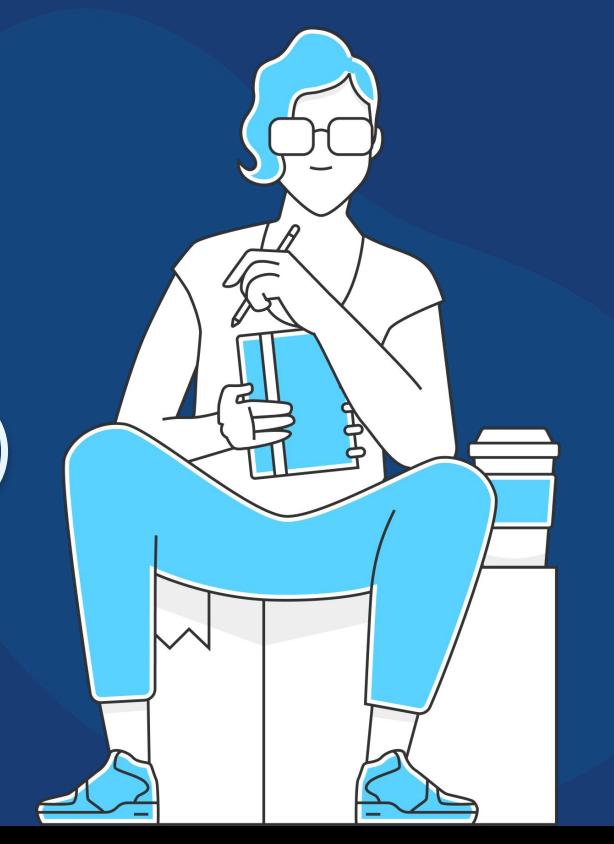

### **Boas-vindas ao exame de certificação de Adobe Commerce (Magento) do Mercado Pago!**

Para se tornar um integrador certificado e ter acesso a todos os benefícios do programa, você deverá passar em nosso exame on-line.

Para isso, será necessário realizar um exercício prático de implementação do Checkout Pro em uma loja hospedada na plataforma Adobe Commerce (Magento).

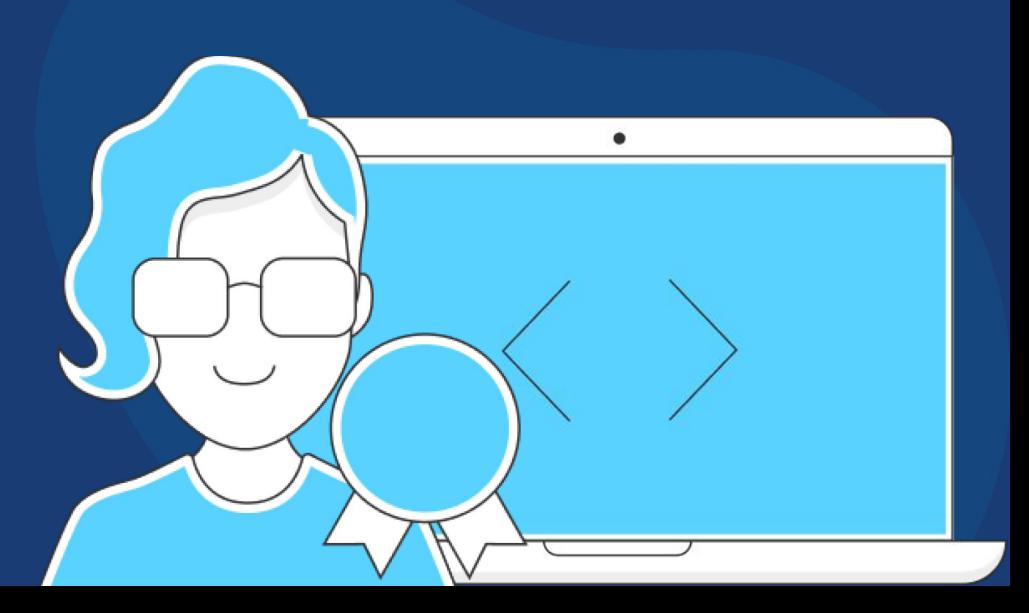

Requisitos Exercício Avaliação

## Requisitos

Para ter um certificado oficial do Mercado Pago em integrações Adobe Commerce (Magento) não são necessários conhecimentos avançados em programação.

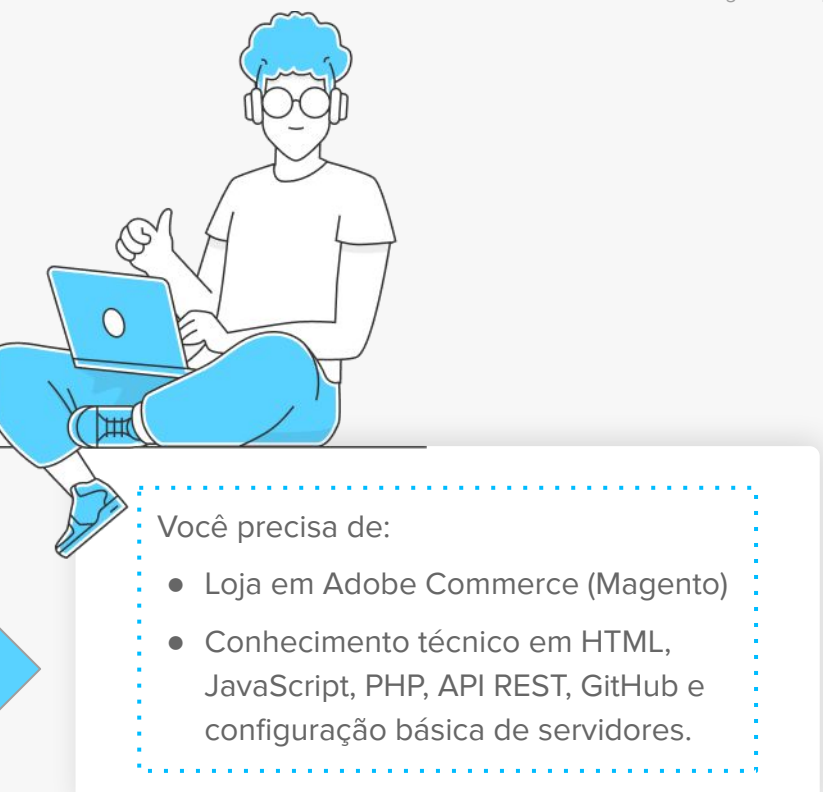

Requisitos Exercício Avaliação

### Exercício

A empresa Loja Azul, que comercializa roupas, está finalizando a construção do seu site de e-commerce na plataforma Adobe Commerce (Magento).

Você foi contratado para implementar o Checkout Pro como solução de pagamento no atual projeto da empresa, utilizando a última versão do plugin oficial do Mercado Pago.

Além da implementação do plugin, você também precisará realizar as configurações mencionadas abaixo para, em seguida, simular um fluxo de compra completo na loja com um único produto no carrinho.

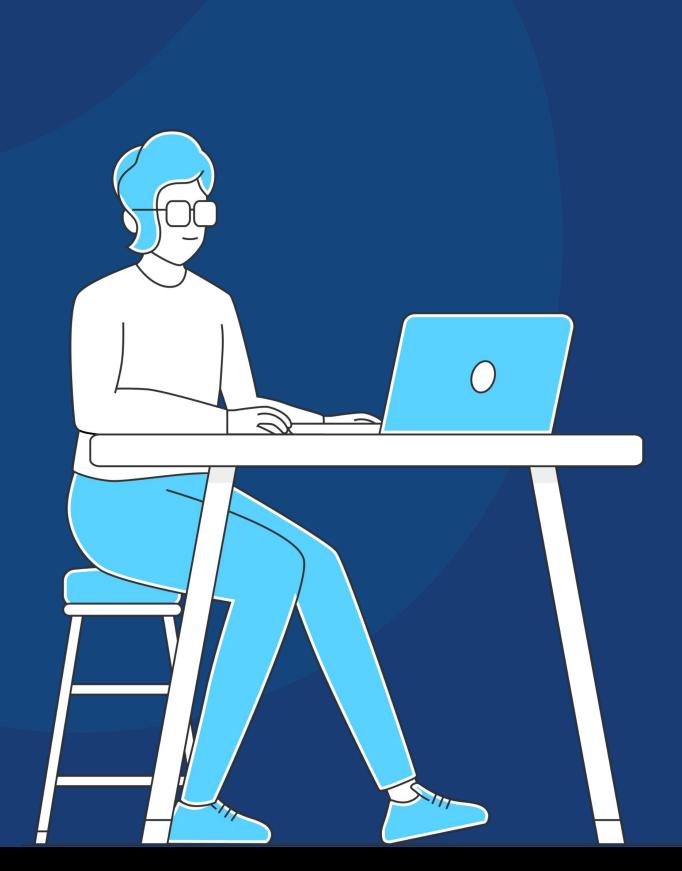

## **Configurações**

#### $\ddot{\odot}$  Integrator ID

Sua integração deve ter um **Integrator ID\***, que é um código único fornecido pelo Mercado Pago para identificar os desenvolvedores e agências que realizam integração com nossas soluções de pagamento. Para o exercício, use o Integrator ID de teste abaixo:

**★ dev\_24c65fb163bf11ea96500242ac130004**

#### ⚙ Meios de pagamento

A Loja Azul pediu as seguintes configurações de pagamento:

- **★ Máximo de 3 parcelas por compra**
- **★ Exclusão de pagamentos com cartões da bandeira Visa**

#### ⚙ Statement Descriptor

O cliente precisa que os compradores possam identificar as compras efetuadas em seu site através dos detalhes bancários, de modo a reduzir estornos.

#### ⚙ Vencimento do pagamento

O cliente deseja que os seus compradores **necessariamente realizem o pagamento dentro das setenta e duas (72) horas** seguintes à compra gerada.

#### ⚙Modo binário

O cliente deseja que os status dos pagamentos sejam somente aprovado ou recusado. Quando um cartão (crédito ou débito) é utilizado, portanto, ele solicita a **ativação do modo binário.** 

 \*Para este exercício, você usará um Integrator ID de teste. Lembre-se de que, **ao receber a aprovação no exame, você receberá o seu próprio Integrator ID**, isto é, o seu código único de identificação como integrador certificado.

## **Configurações**

#### ⚙ Test User - Vendedor

Para simular o fluxo de compra, você deverá usar um usuário de teste como vendedor.

**★ Access Token:** 

APP\_USR-334491433003961-030821-12d7475807d694b645722c1946d5ce5a-725736327

**★ Public Key:** APP\_USR-6096a634-0b35-452c-94c9-a18adb8ffb15

#### **En Informações do comprador**

Para a simulação de compra, use os dados abaixo para preencher as informações do comprador:

- **★ Nome e sobrenome: Lalo Landa**
- **★ Email: test\_user\_92801501@testuser.com**
- **★ Telefone** (insira um número de telefone válido em seu país. Ex: 11 12345-6789)
- **★ Endereço: Rua Falsa 123**
- **★ CEP** (insira um CEP válido em seu país)

**Para simular o fluxo de compra corretamente, você deverá usar um de nossos cartões de teste abaixo. Lembre-se de que pagamentos com Visa não serão aceitos.** 

## Cartões de Teste

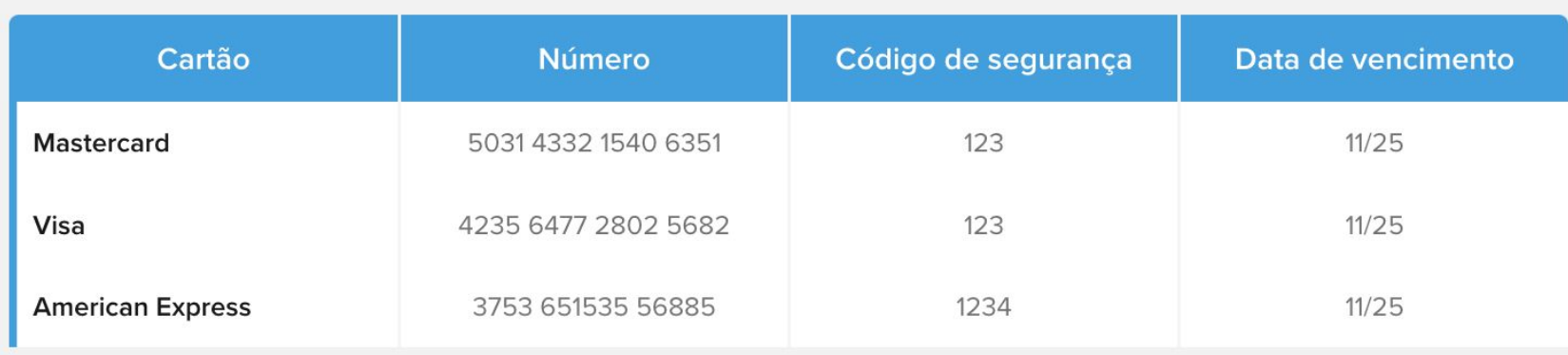

Ao preencher os dados de pagamento, **adicione APRO antes do nome do titular do cartão para que ele seja aprovado. (APRO Lalo Landa)**

## Para ajudar

Para auxiliar na execução do exame, consulte as documentações da nossa plataforma Mercado Pago Developers.

#### **[Plugin Mercado Pago para Adobe Commerce](https://www.mercadopago.com.br/developers/pt/docs/adobe-commerce/landing)** [\(Magento\)](https://www.mercadopago.com.br/developers/pt/docs/adobe-commerce/landing)

- [Repositório GitHub](https://github.com/mercadopago/devsite-docs/tree/development/guides/adobe-commerce)
- [POST API Preferência](https://www.mercadopago.com.br/developers/pt/reference/preferences/_checkout_preferences/post)
- [GET API Payments](https://www.mercadopago.com.br/developers/pt/reference/payments/_payments_id/get)
- [Integração Checkout Pro](https://www.mercadopago.com.br/developers/pt/docs/checkout-pro/landing)

Requisitos Exercício Avaliação

## Payment ID

Depois de simular um **fluxo completo de compra** na loja Adobe Commerce (Magento) que você integrou, localize o **Payment ID** do pedido para a prróxima etapa da certificação.

Para isso, basta acessar a **seção de pedidos** da loja, selecionar a compra teste realizada e procurar pelo identificador da transação na seção de Campos Personalizados.

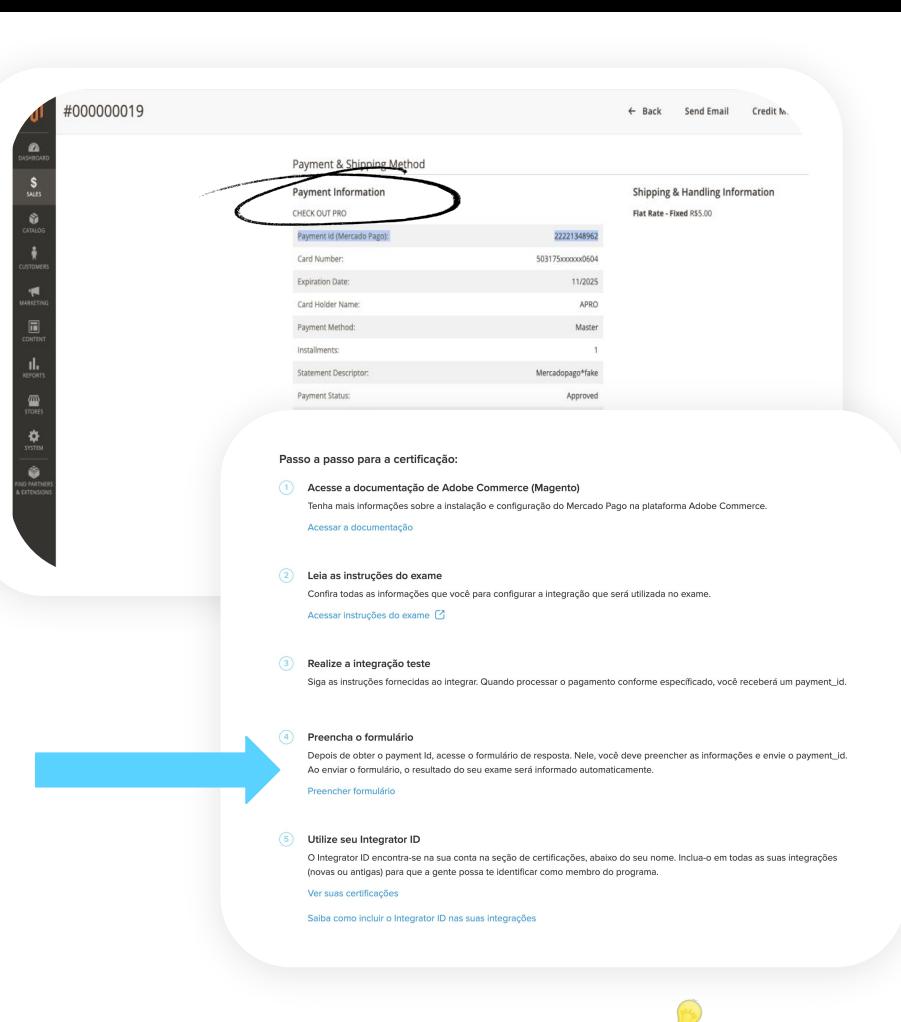

**ATENÇÃO: ative o modo de venda (produção) para poder obter o comprovante de pagamento e o seu ID.**

Magento 2

# A avaliação

Os principais pontos a serem avaliados são:

- **★** Correta configuração da versão mais recente do plugin Mercado Pago;
- **★** Integralidade das preferências de pagamento de acordo com as informações inseridas no momento da simulação;
- ★ Inserção do Integrador ID;
- **★** Adição de um único produto no carrinho;
- **★ Payment ID válido.**

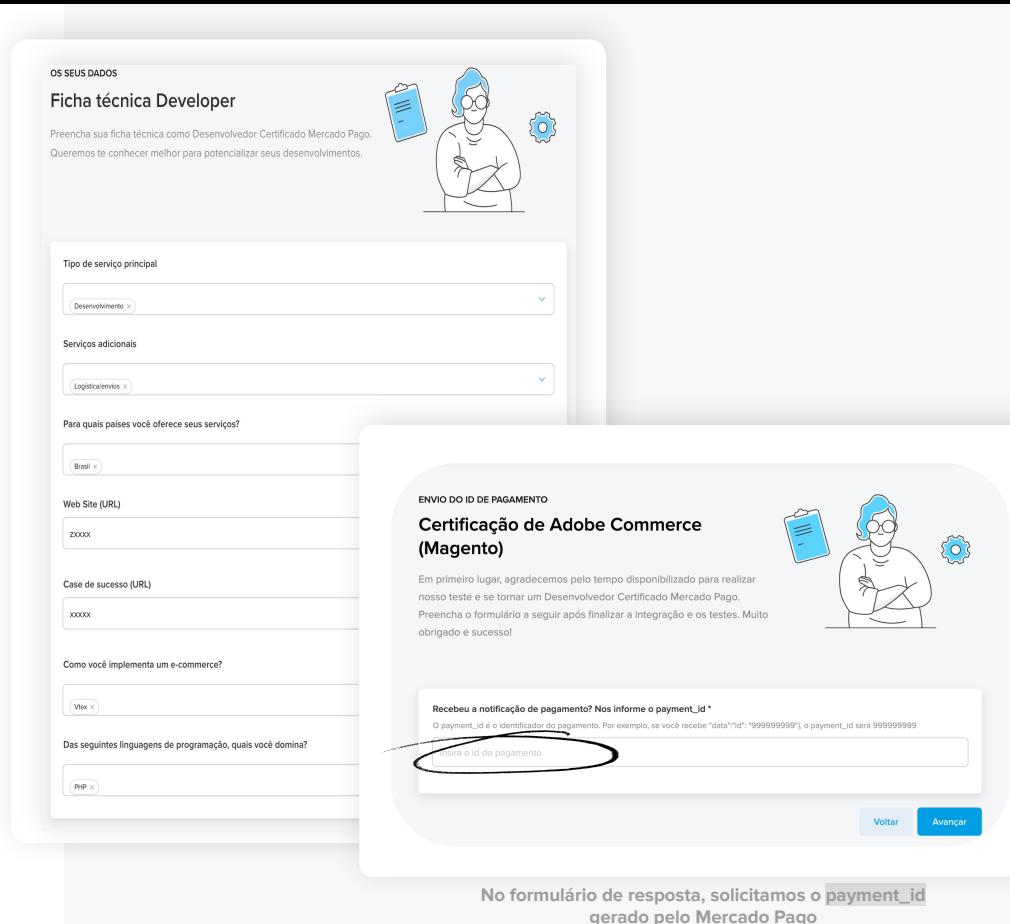

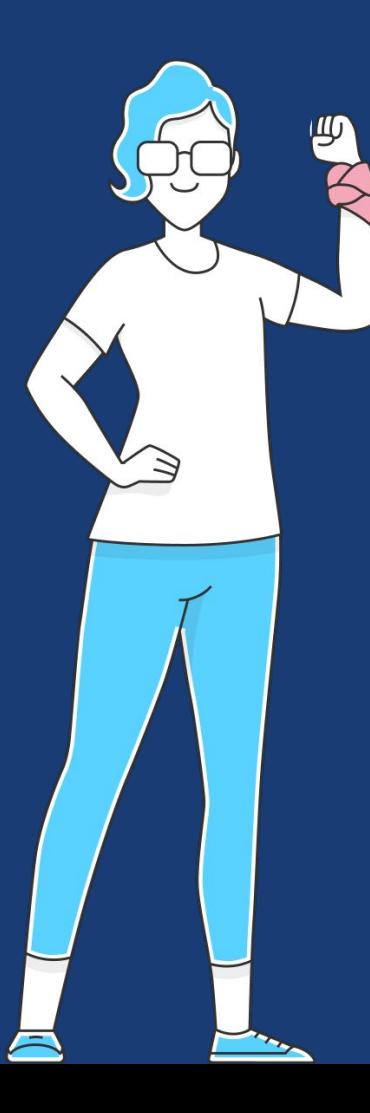

[É](https://docs.google.com/presentation/d/1BwlwBO_p65z_9mjSAOTiVC-BCiqbObaNNphpQCF62SI/edit#slide=id.g14266d21c96_2_98) hora de se tornar um especialista Mercado Pago em lojas Adobe Commerce (Magento)

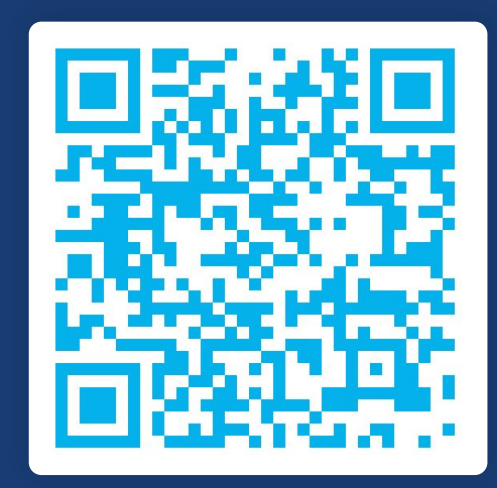

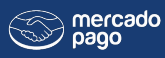

Developers

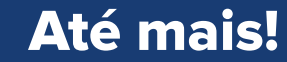